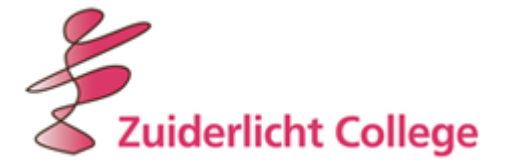

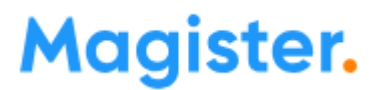

## **Handleiding ziekmelden via Magister**

Hieronder staat beschreven hoe u eenvoudig uw kind ziekmeldt via de Magister-app. Daarbij gelden een aantal belangrijke punten:

- Ziekmelden kan alleen voor ziekmelden, niet voor andere afwezigheidsredenen.
- Ziekmelden kan alleen voor vandaag of morgen.
- Bij ziekmelden op vrijdag, kan dit alleen voor vrijdag.
- Ziekmelden op zaterdag is niet mogelijk.
- Ziekmelden op zondag is alleen mogelijk voor de maandag.
- Ziekmeldingen worden alleen geregistreerd op roosteruren zonder andere registratie. Als er geen roosteruren zijn, krijgt u een melding.
- Ziekmeldingen kunnen niet zelf worden verwijderd.

## **Hoe werkt het?**

- 1. Klik in de Magister-app op het menu-item 'Afwezigheid'.
- 2. Klik vervolgens op 'Melden' en doorloop de onderstaande schermen.
	- Scherm 1: Vul in voor welke dag u uw kind ziekmeldt. Vervolgens kunt u dit bij 'Opmerking' toelichten.
	- Scherm 2: Als alles correct is ingevuld klikt u op 'Gereed' en rechtsboven op 'Melden'. Magister vraagt vervolgens of u akkoord gaat met het ziekmelden van uw kind.
	- Scherm 3: Zodra u heeft bevestigd, ziet u direct in het 'Afwezigheidsscherm' terug dat uw kind is ziekgemeld.

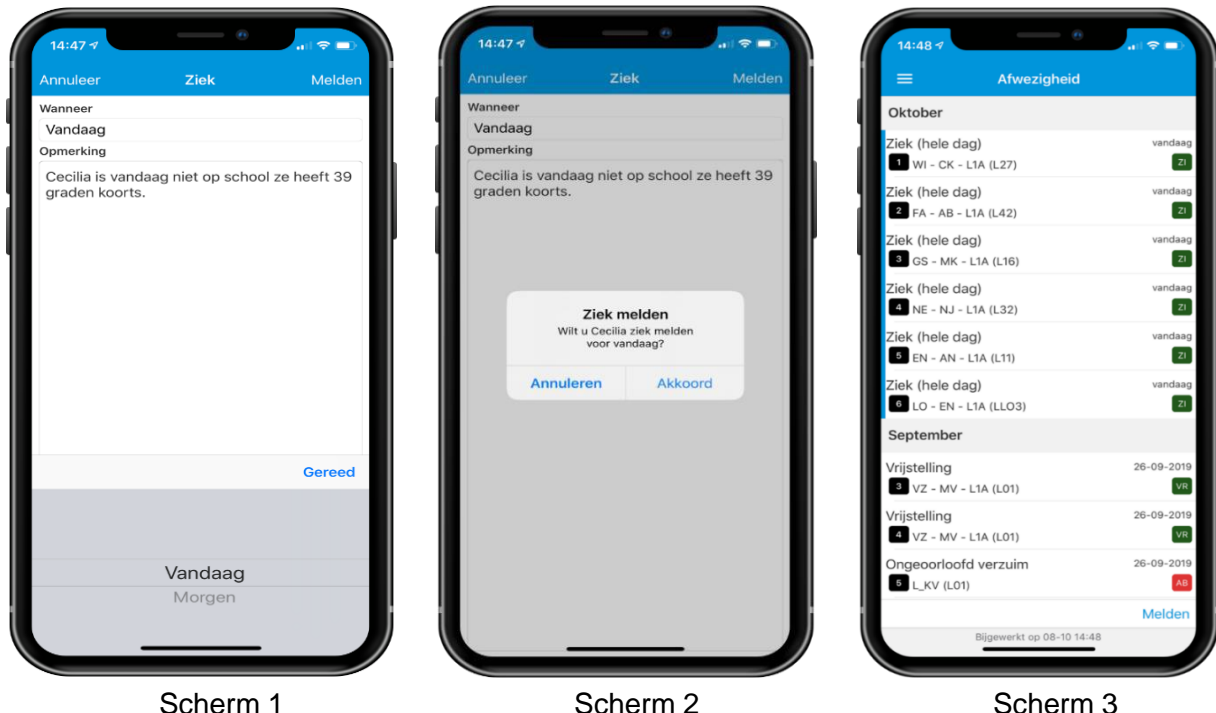